# 兵 庫 県 の 地 震 活 動

# 2021 年(令和3年)4月

震央分布図・断面図・・・・・・・・・・・・・・・・・1 概況・・・・・・・・・・・・・・・・・・・・・・・・2 兵庫県で震度1以上を観測した地震一覧表・・・・・・・2 兵庫県で震度1以上を観測した地震の震度分布図・・・・3 一口メモ

気象庁ホームページのリニューアル ③ ・・・・・・・5

- \* 「兵庫県の地震活動」は月1回発行し、兵庫県内の地震活動状況をお知らせするととも に、社会的に関心の高い地震について適宜解説を行います。また、「一口メモ」で地震 防災等の知識普及に努め、皆様のお役に立てることを目的としています。 \* この資料の震源要素及び震度データは、再調査されたあと修正されることがあります。
- \* 本資料は、国立研究開発法人防災科学技術研究所、北海道大学、弘前大学、東北大学、 東京大学、名古屋大学、京都大学、高知大学、九州大学、鹿児島大学、国立研究開発法 人産業技術総合研究所、国土地理院、国立研究開発法人海洋研究開発機構、公益財団法 人地震予知総合研究振興会、青森県、東京都、静岡県、神奈川県温泉地学研究所及び気 象庁のデータを用いて作成しています。
- \* また、2016 年熊本地震合同観測グループのオンライン臨時観測点(河原、熊野座)、米 国大学間地震学研究連合(IRIS)の観測点(台北、玉峰、寧安橋、玉里、台東)のデー タを用いて作成しています。

# 神 戸 地 方 気 象 台

## 震央分布図・断面図

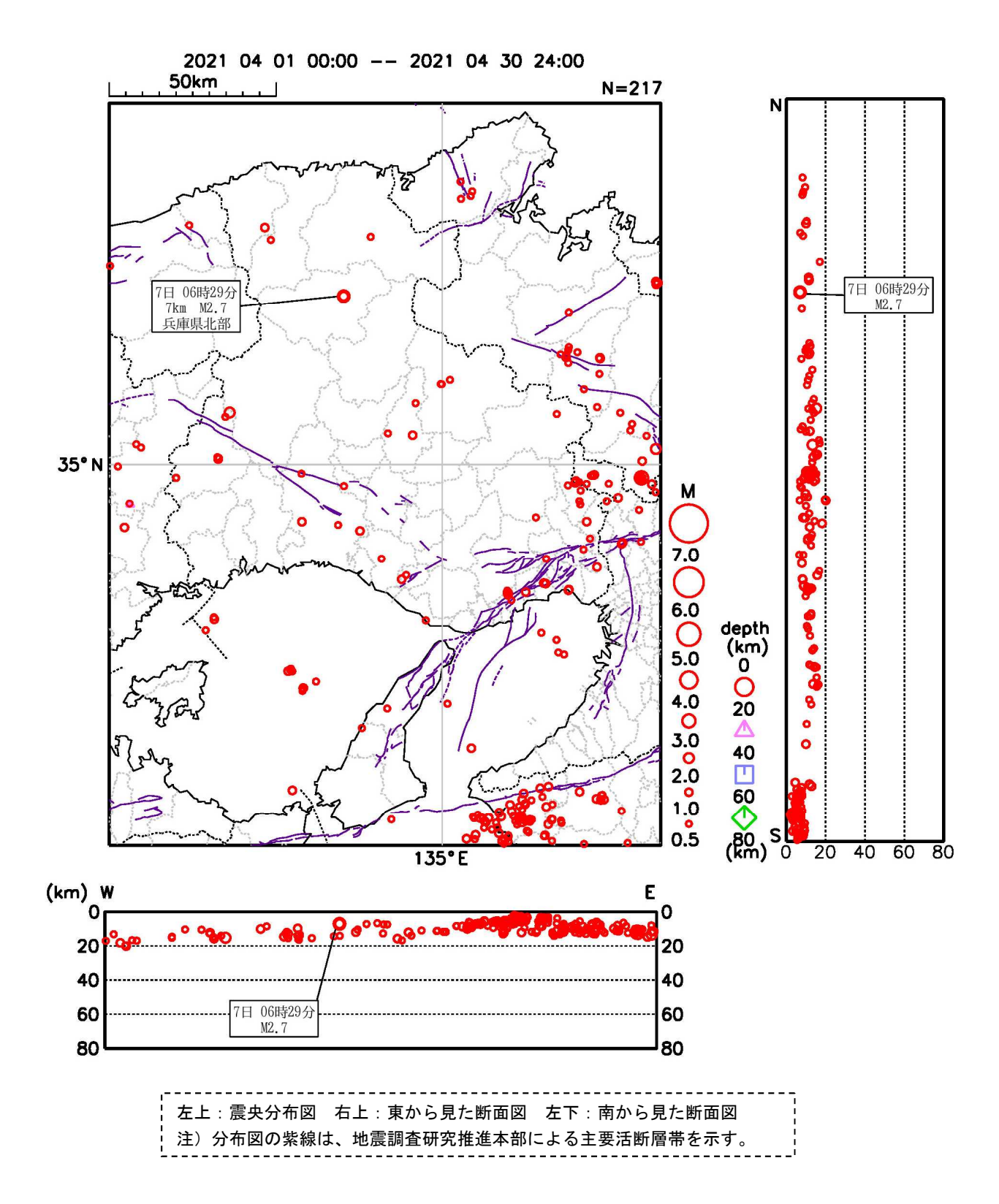

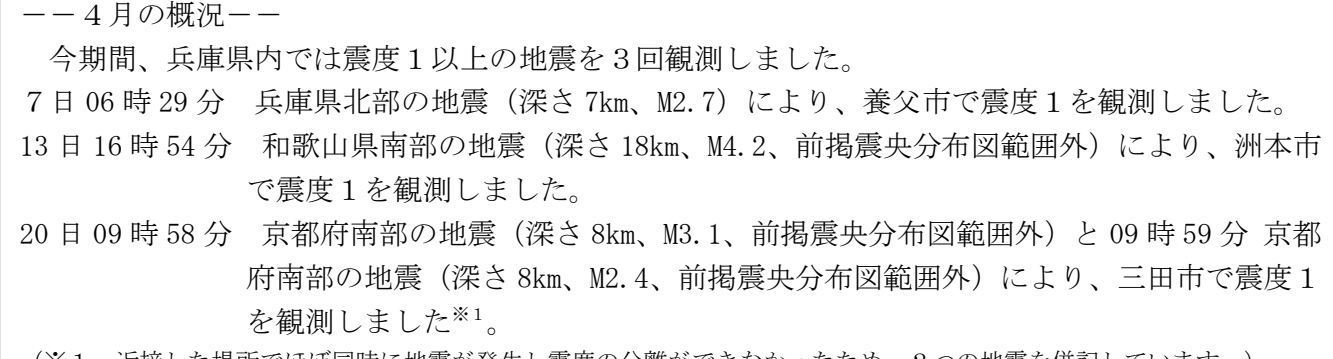

(※1 近接した場所でほぼ同時に地震が発生し震度の分離ができなかったため、2つの地震を併記しています。)

 $\mathbb{R}^n$ 

## 兵庫県で震度1以上を観測した地震一覧表

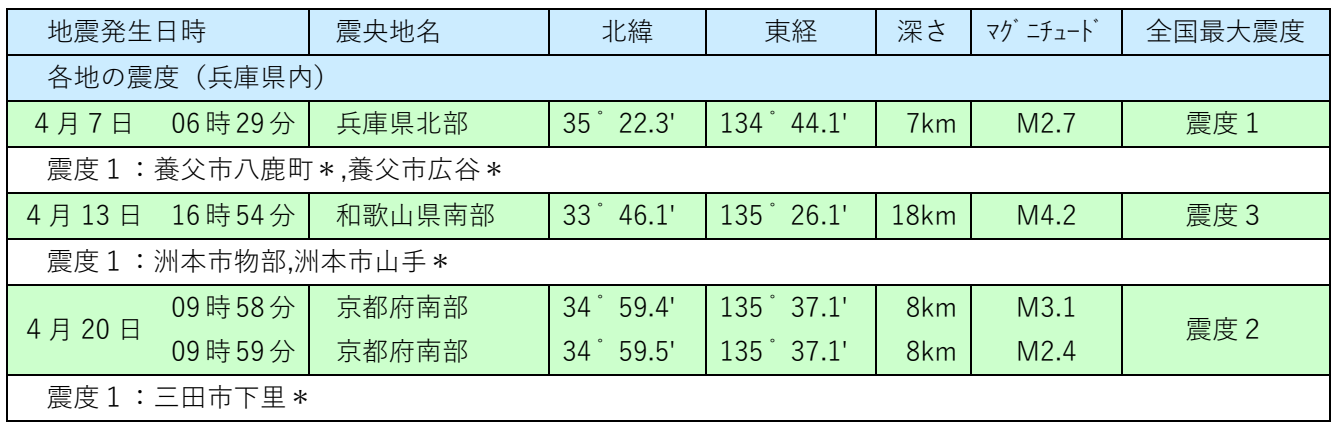

震源要素は、後日修正される場合があります。確定値は「地震・火山月報(カタログ編)」に掲載されます。 なお、\*印は気象庁以外の地方公共団体または国立研究開発法人防災科学技術研究所の震度観測点です。

### 兵庫県で震度1以上を観測した地震の震度分布図

4月7日 06 時 29 分に発生した、兵庫県北部の地震による震度分布図。×印は震央を表す

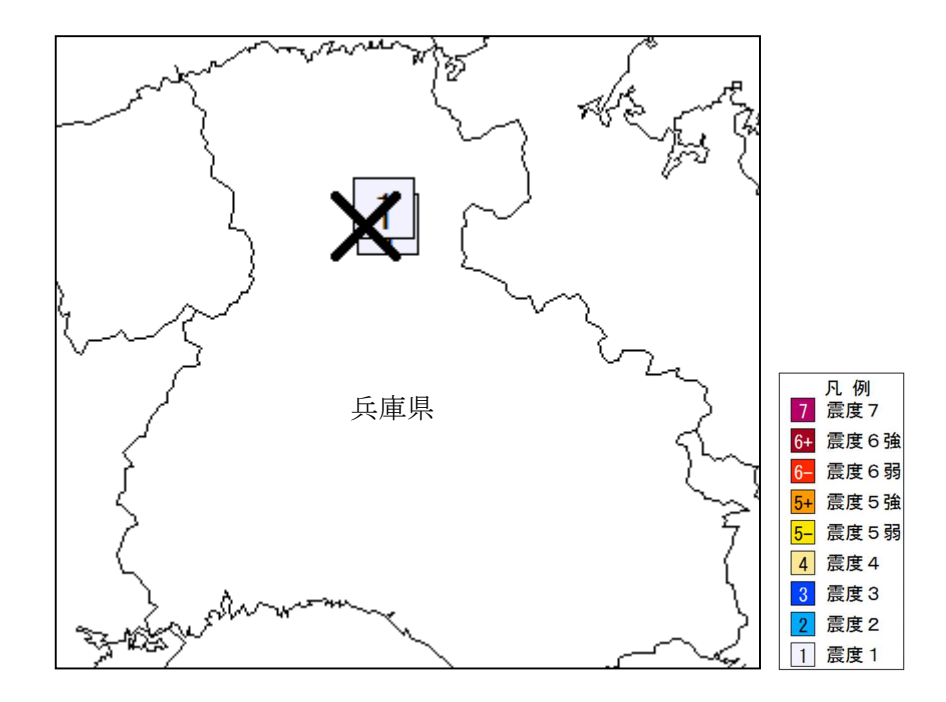

4月 13 日 16 時 54 分に発生した、和歌山県南部の地震による震度分布図(右図:地域震度※2、左図: 観測点震度)。×印は震央を表す

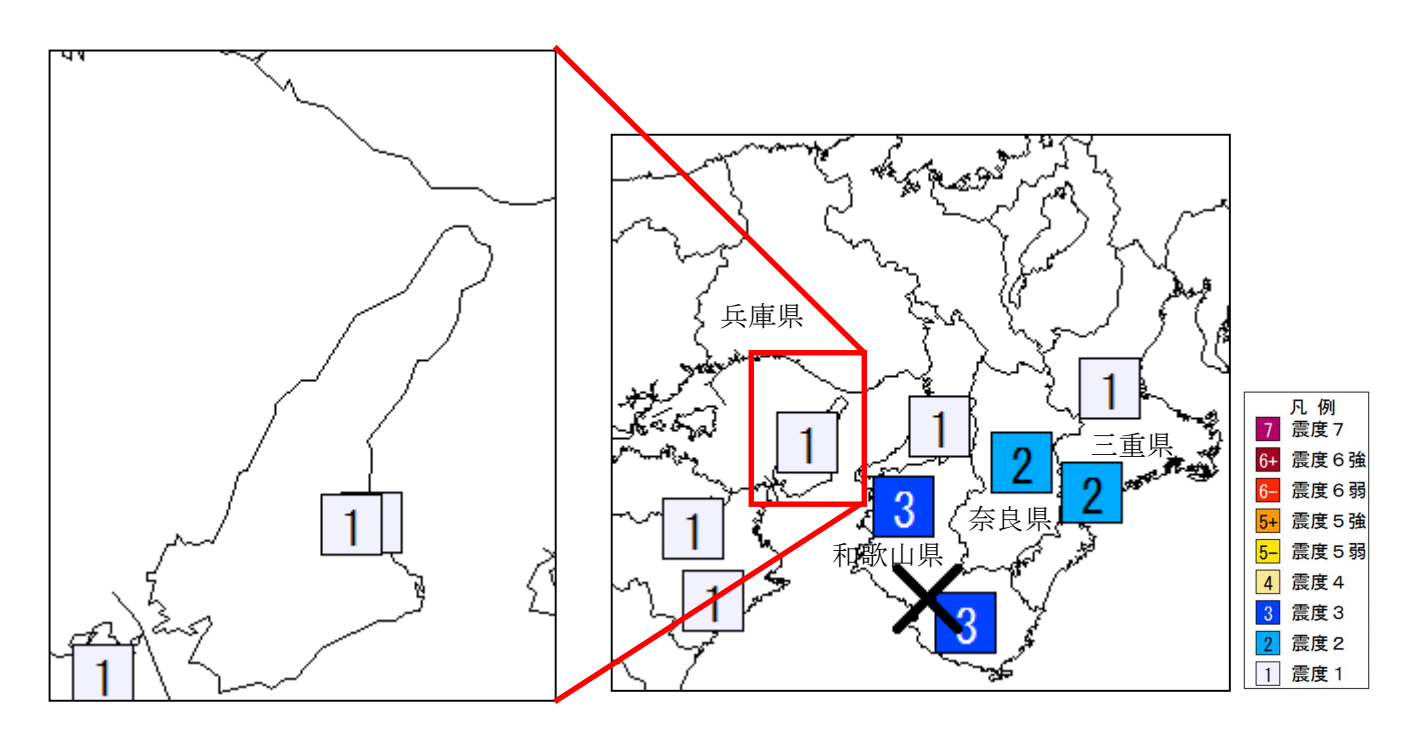

4月 20 日 09 時 58 分と 09 時 59 分に発生した、京都府南部の地震による震度分布図。×印は震央を表す

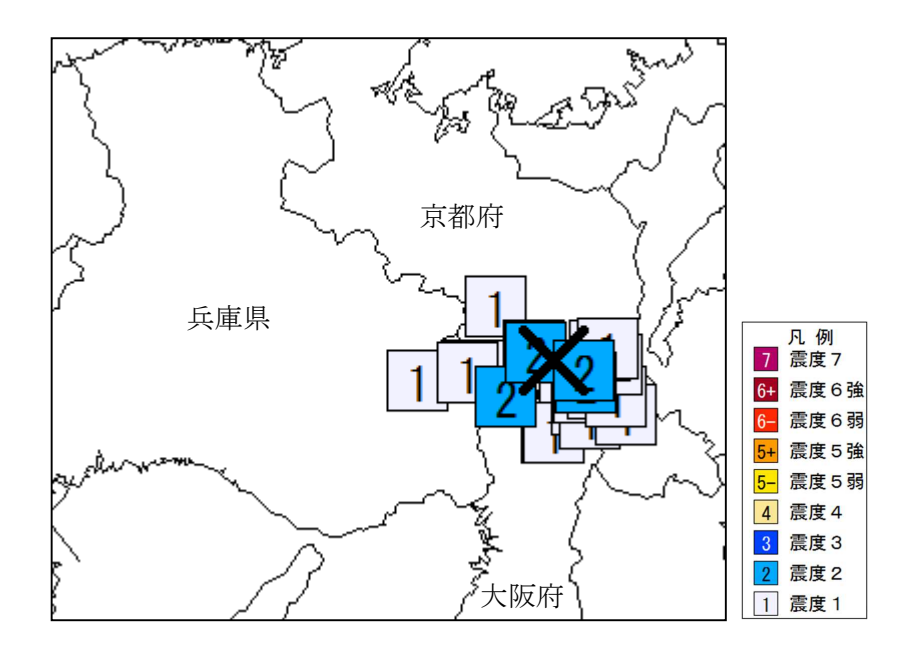

※2 地域震度: 国内を 188 の地域に区分し、その地域内の震度観測点のうち最大の震度を観測した地点の震度 を地域震度としています。兵庫県は、北部、南東部、南西部、淡路島の4地域に区分されています。

## 一口メモ 気象庁ホームページのリニューアル ③

気象庁ホームページ(以下、気象庁 HP)が、その内容·機能を大幅に充実·向上させて リニューアルしました。前月は、地震解説資料について紹介しましたが、今月は、地震情 報の確認手順等について紹介します。

#### 【 気象庁 HP に掲載される地震情報 】

気象庁 HP では、防災情報をはじめとした各種情報・データを提供しており、これまでも県民の皆様 にご利用いただいているところです。リニューアル前の地震情報確認ページでは、震度速報・震源に関 する情報、震度に関する情報等がタブで区別され、情報ごとに一覧表示されていましたが、リニューア ル後は、地震ごとにまとめて扱うようになりました。

### 【 地震情報一覧表を表示するには 】

地震情報一覧表を表示するには、 気象庁 HP のトップページ (図1) から、地震・火山のアイコンをクリ ックすることにより、地震・火山に 関するコンテンツを表示すること ができます※1。地震情報一覧表に掲 載される地震は、前に気象庁 HP を 閲覧した際に選択した都道府県に よって異なり、兵庫県を選択してい た場合には、地震情報に兵庫県が含 まれる地震の一覧が、全国を選択(あ るいは初めて気象庁 HP を閲覧)し た場合には、情報発信されたすべて の地震が一覧表示されます(図2)。

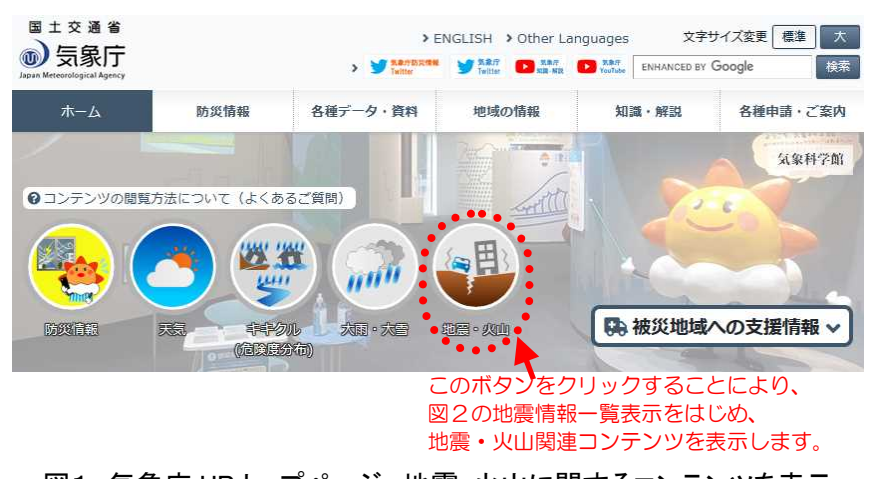

図1 気象庁 HP トップページ。地震・火山に関するコンテンツを表示 するためには、赤丸の地震・火山アイコンをクリックします。

※1 以前に気象庁HPを閲覧したことがある場合、前回閲覧時の設定が記憶されている等によりコンテンツが表示されないことがあります。その場合は 気象庁 HP 上部の「あなたの街の防災情報」から「地震情報」を選択することにより、次頁図3の地震情報画面を表示することができます。

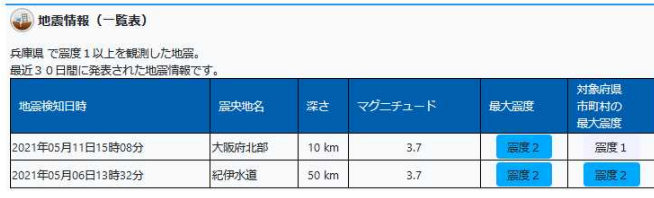

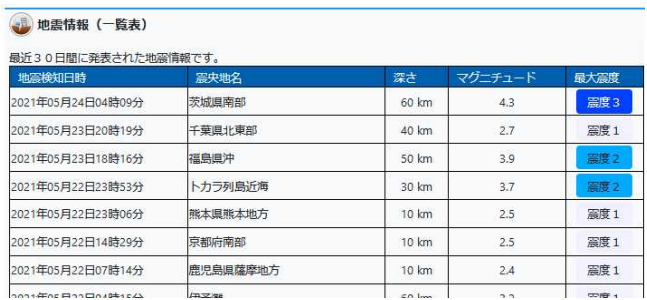

図2 地震情報一覧表の例。左のリストは兵庫県を選択している場合、右のリストは全国です。 対象地域は、ウィンドウ上部の都道府県選択タブから選ぶことができます。

#### 【 地震情報を確認するには 】

最大震度1あるいは2程度の規模で、かつ、津波の発生が ない地震では、通常、気象庁から発表される情報は、震源・ 震度情報1件のみですが、5 月 1 日 10 時 27 分に宮城県沖で 発生した地震のように、複数の地震に関する情報(右表)が 発表されることがあります。これらの情報を確認するには、 地震一覧表から該当地震を選択し、表示された画面(図3) の右上に表示される <前情報 次情報> ボタンをクリッ クしてください。また、同じ画面右下の情報表示ボタンをク リックすると、リニューアル前の気象庁 HP に掲載されて

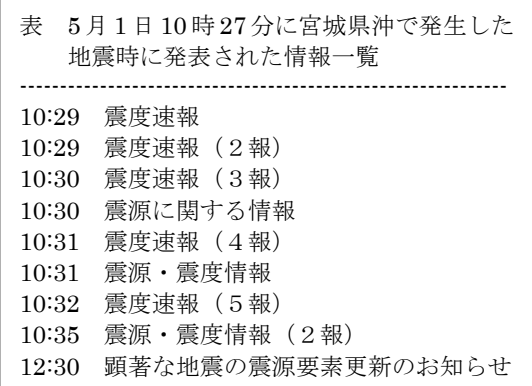

いた、詳細な内容を記した文字情報が表示されます。これらの複数の情報では、新たに入電した震度を 追加した震度速報や震源·震度情報、地震波形の精査結果に基づく顕著な震源要素の更新(5月1日の 地震では地震の規模が M6.6 から M6.8 に更新)などが含まれます。このように地震発生直後は、情 報が更新されている可能性もありますので、常に最新の情報を取得する必要があります。

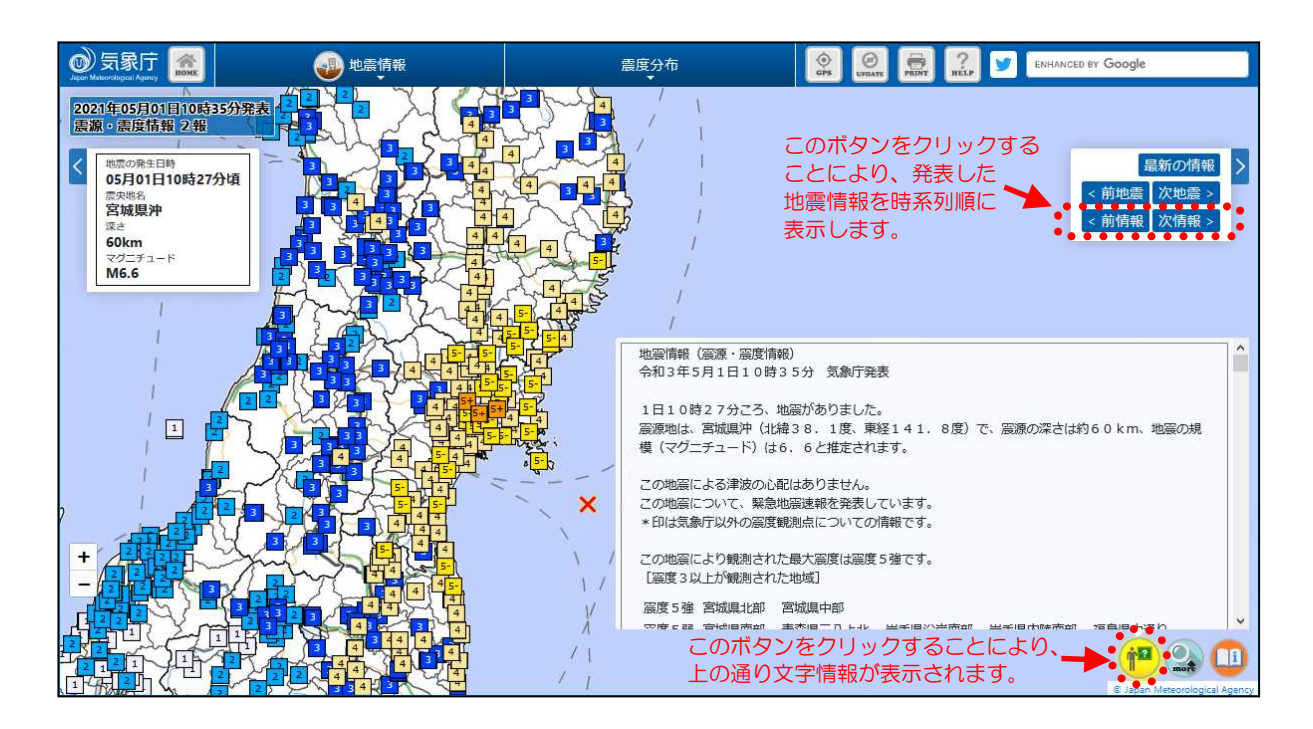

図3 気象庁 HP に掲載された 5 月 1 日 10 時 27 分に宮城県沖で発生した地震に関する情報